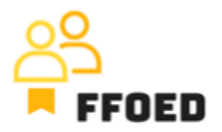

## **IO 5 – Videoprievodca - Prepis obsahu videa**

**Video 12 – Úklid/údržba**

Dobrý deň, vitajte späť vo videovom sprievodcovi FFOED.

V predchádzajúcom videu sme vytvorili rezervácie a spravovali významné dátumy alebo uzávierky izieb. Keď je klient ubytovaný, predpokladá sa, že izba bola uprataná. V základnej verzii Previo je obmedzená možnosť spravovať procesy úklidu, ale v tejto verzii Pro môžeme ľahko vidieť aktuálny stav úklidu izby alebo momentálne spracovávané chyby a údržbu.

Skontrolujme prvý kalendár rezervácií a prvú izbu, 105. Tam je červená ikona vysávača, ktorá zobrazuje stav "neupratané" izby a ikona varovania, ktorá upozorňuje personál na chybu spojenú s izbou. Po kliknutí na ikonu vysávača môžete ľahko zmeniť stav izby. Existuje štyri základné stavy. Prvým je stav neupratané, ktorý sa používa na vyžiadanie úklidu izby. V tomto prípade by hostia nemali byť ubytovaní, pretože by mohlo dôjsť k výraznému zníženiu spokojnosti. Ďalší stav je čistý, kde sa izba môže ubytovať v tomto stave. Stav inšpekcie sa používa, keď je izba uprataná, ale niekto do nej vojde bez ubytovania. Personál na recepcii alebo personál na úklid by mali skontrolovať izbu a kvalitu upratovania. V kalendári rezervácií sa otáznik používa na zvýraznenie tohto stavu. Nakoniec je možné použiť kontrolné upratovanie po preddefinovanom období, keď izba nie je obsadená.

Po kliknutí na ikonu varovania sa presuniete na prehľad defektov s preddefinovaným filtrom pre konkrétnu izbu. Môžete filtrovať podľa preddefinovaných kategórií alebo v tomto štádiu pridať ďalšiu chybu.

Pri pridaní chyby si vyberáte izbu, typ chyby, priradenú osobu a príjemcu správy, stav, ktorý sa neskôr zmení, a popis chyby. Použitie priradenej osoby vám umožní využiť úlohy a upozornenia používateľov, ktorí budú priamo vidieť nové úlohy po pridaní chyby do PMS a prihlásení sa používateľa. Nakoniec môžete pridať aj fotografie chýb na lepšiu špecifikáciu.

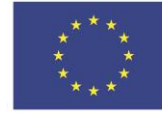

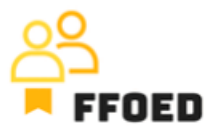

Môžete tiež použiť webovú aplikáciu na úklid Previo na pridanie chýb. To vám umožní používať váš smartfón na fotografovanie alebo vyhotovenie popisu pomocou možností ovládaných hlasom.

Existuje samostatná sekcia pre nastavenie úklidu, pozrime sa na to v ďalšom videu.

Uvidíme sa v ďalšom videu.

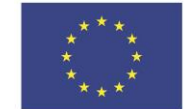

**Co-funded by** the European Union